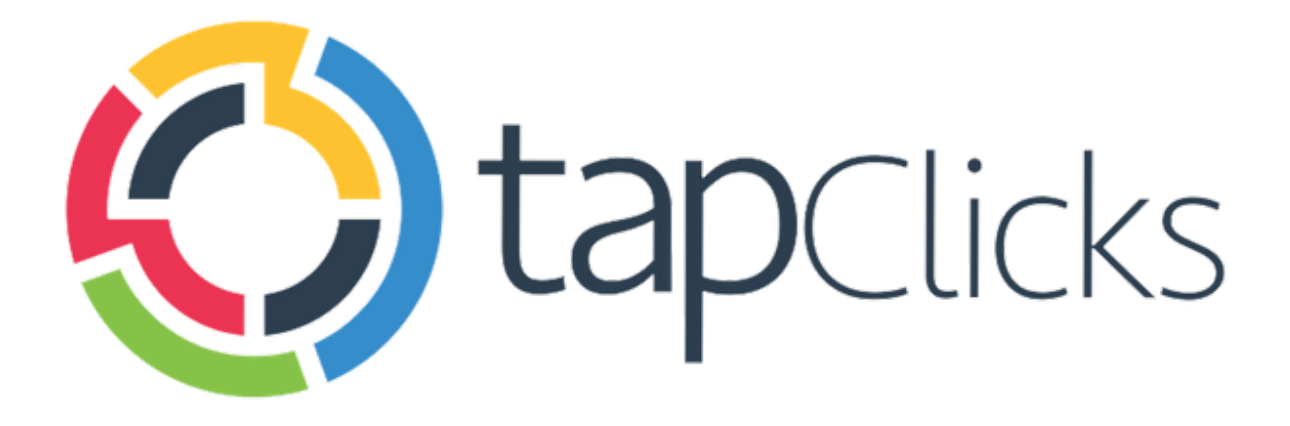

 $\left($ 

# **August '19**

**Release Notes** 

## TapClicks August Release is set to contain:

- Dashboard Sections Hide Widgets with No Data
- Impersonate Agents Associated with Child Client Groups
- Smart Connector Support for Call Recordings
- Smart Connector Spot Delete Previously Loaded Files

Data Sources

● Numerous new field and data view enhancements for Google Ads, Google Ad Manager, Uberall, Marchex, AdRoll, Facebook Ads, Facebook Insights, Twitter Social and many more.

#### **Dashboard Sections - Hide Widgets With No Data**

In this release, we have added a new section draw option so that you can dynamically control the behavior of widgets on a specific section. If a widget on the section does not have data for a specific client, the widget won't show up when filtered by that client. This allows you to use a single dashboard across multiple clients and lets TapClicks handle the rest.

To use this feature, simply go to the dashboard menu, and click on " Edit Section Draw Options" and turn off the "Show widgets with no data?" setting.

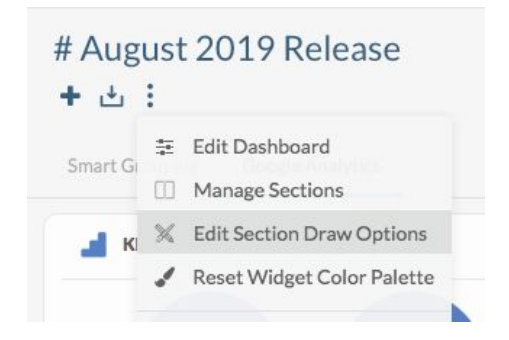

By default, this draw option is enabled, meaning sections will show all widgets regardless of whether or not there's data.

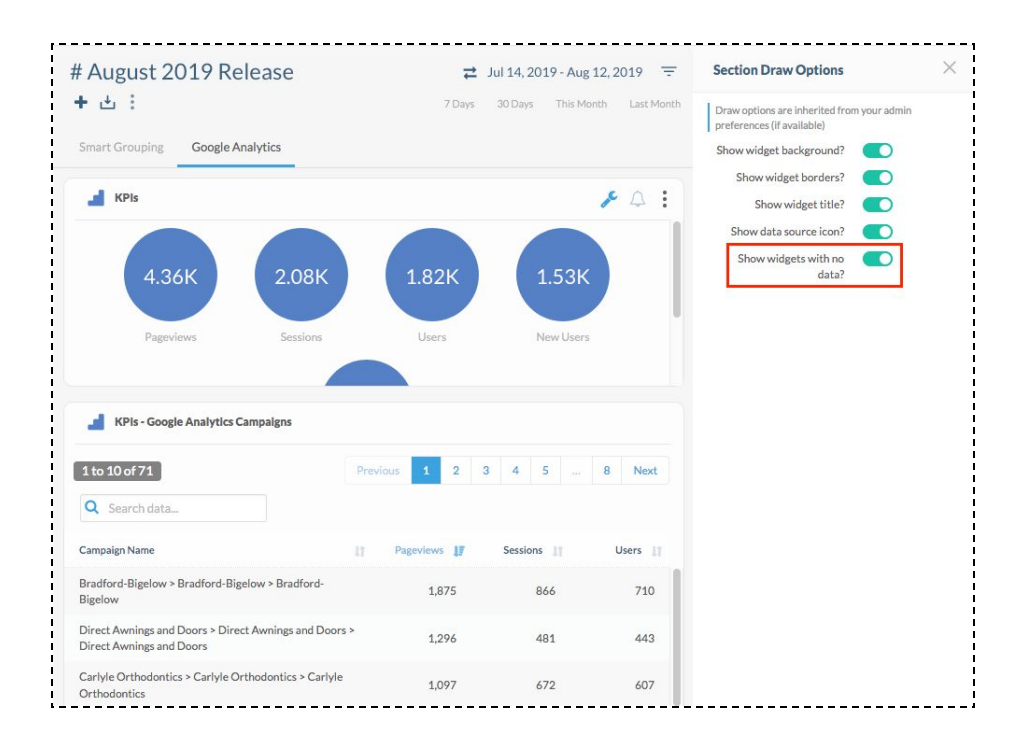

Reminder**:** This is a section draw option so it will only apply to that specific section.

### **Impersonate Agents Associated with Child Client Groups**

We have added a setting to allow Agents assigned to a Group of Client Groups to impersonate Agents that are assigned to child Client Groups.

If your user hierarchy is organized in a way where Agents (e.g. Regional Managers) are assigned to a Group of Client Groups that contain Client Groups (e.g. Sales Reps), then the Regional Manager can now impersonate the Sales Reps.

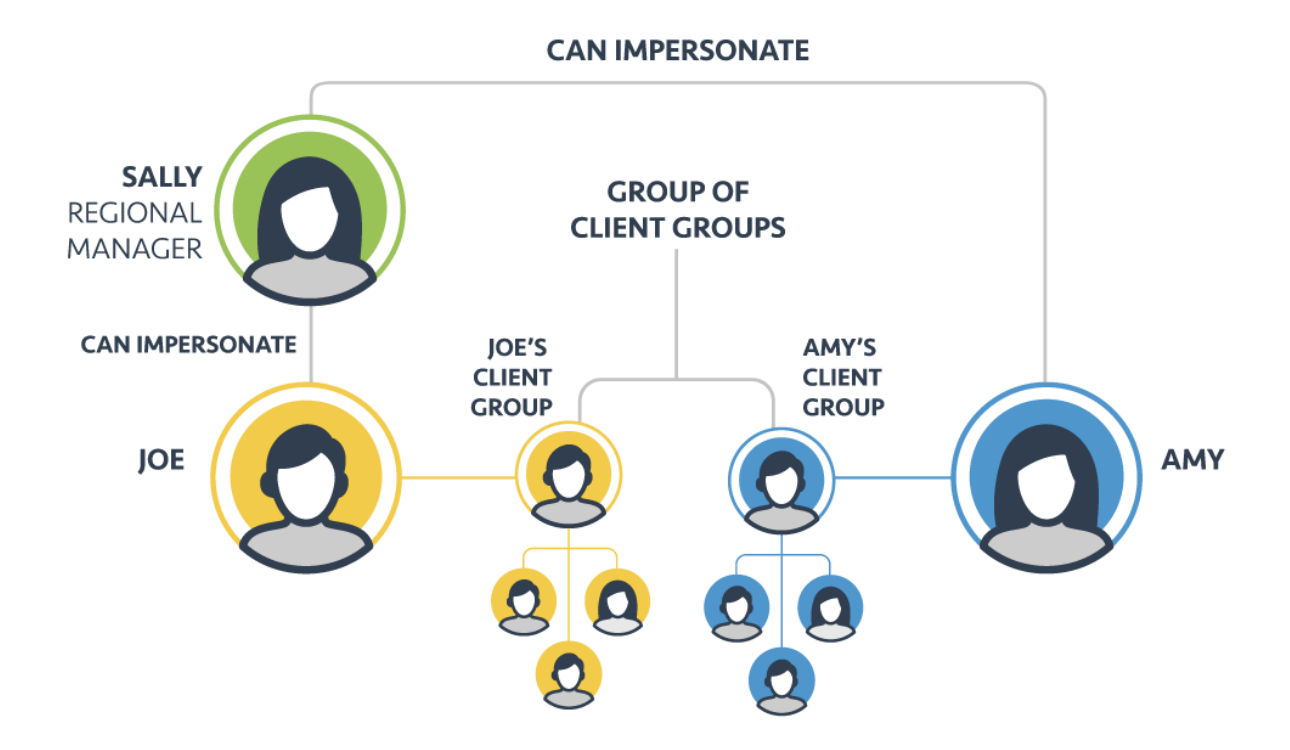

Here's an example:

Sally is a regional manager and assigned to a group of client groups, consisting of Joe's Client Group and Amy's Client Group. The role setting will allow Sally to impersonate Joe and Amy since they are each assigned to their respective client groups.

To allow Agents of groups of client groups to impersonate Agents of child client groups, simply enable the setting in Roles. By default, this is disabled.

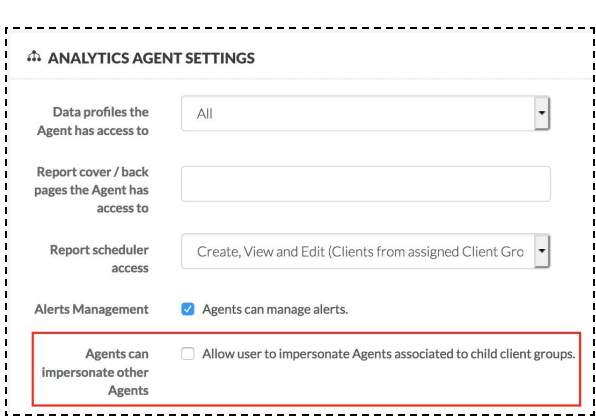

#### **Smart Connector Enhancements**

Support for Call Recordings

Does your file contain a URL link to a call recording? If so, the Smart Connector can now render that within an Audio Player in TapAnalytics!

To make use of this feature, just choose your field type to be "Call Recording"

This feature will only work with web hosted URL links - to check to see if this works for you, try going to that URL link in your browser. If you do that and can listen to the call, then this feature will work for you.

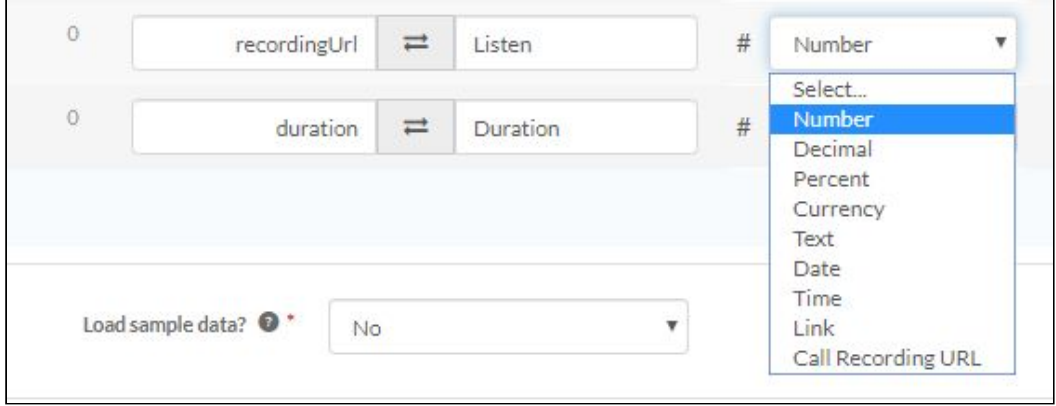

#### Manual Smart Connectors - Ability to Spot Delete Previously Loaded Files

Have you ever loaded a file into a Manual Smart Connector only to find out that there's a problem with that file? If so, you know that there have historically been a few hoops to jump through to removing that file.

We're excited to announce that with the latest release you will now be able to review any files loaded for that Manual Smart Connector and remove any problematic files.

To get to this area, simply click on the Delete Icon (bomb) next to a given Manual Smart Connector to be brought to the "Delete All Campaign Data" screen.

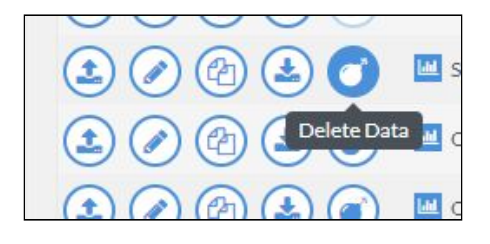

For Manual Smart Connectors, you will see a new section for "Delete Manual Uploaded Files" with the file names, dates, and the ability to delete the items.

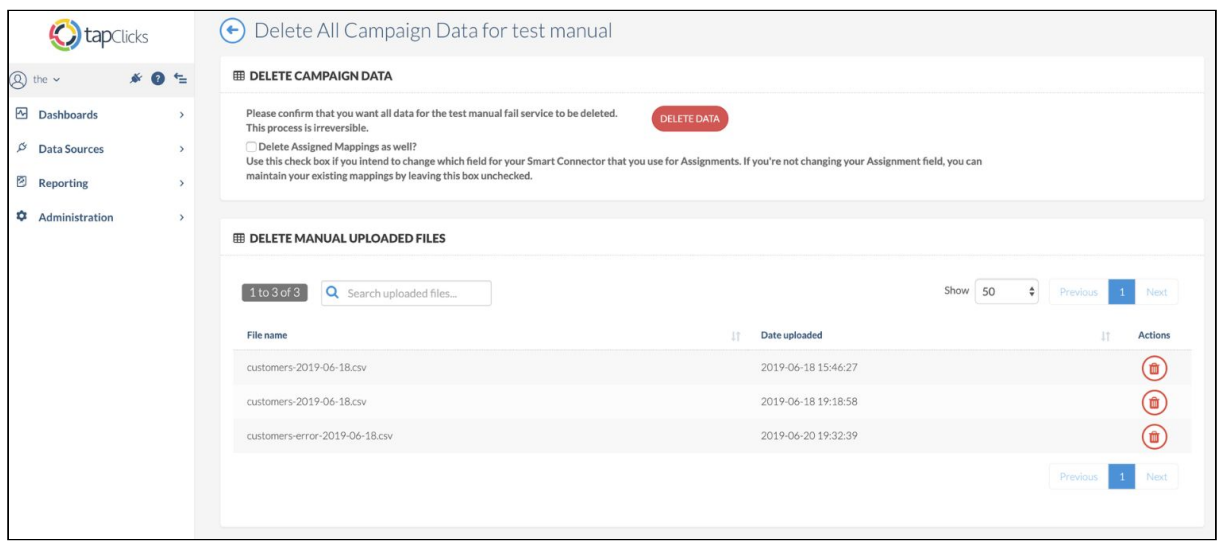

#### **Data Sources and Field Enhancements**

Numerous new field and data view enhancements for Google Ads, Google Ad Manager, Uberall, Marchex, AdRoll, Facebook Ads, Facebook Insights, Twitter Social and many more. See the full list [here.](https://tapclicks.desk.com/customer/portal/articles/2979947-data-source-updates---august-2019-)